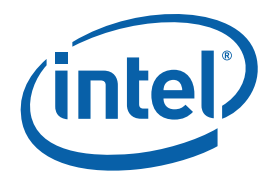

**White Paper**  Ray Kinsella Network Software Engineer Intel Corporation

# Profiling and Debugging the FreeBSD\* Kernel

May 2009

Document Number: 321772-001

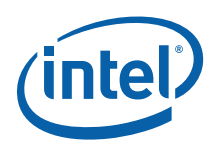

## *Abstract*

This paper provides an overview of the Profiling and Debugging tools available for FreeBSD\* 7.0 and later. These tools enable the developer to demystify the Kernel's internal workings, identify performance bottlenecks and determine appropriate parameter tuning. The paper should help reduce the guesswork involved in tuning the performance of FreeBSD, promoting actions informed by measurement.

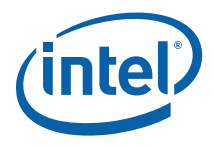

## **Contents**

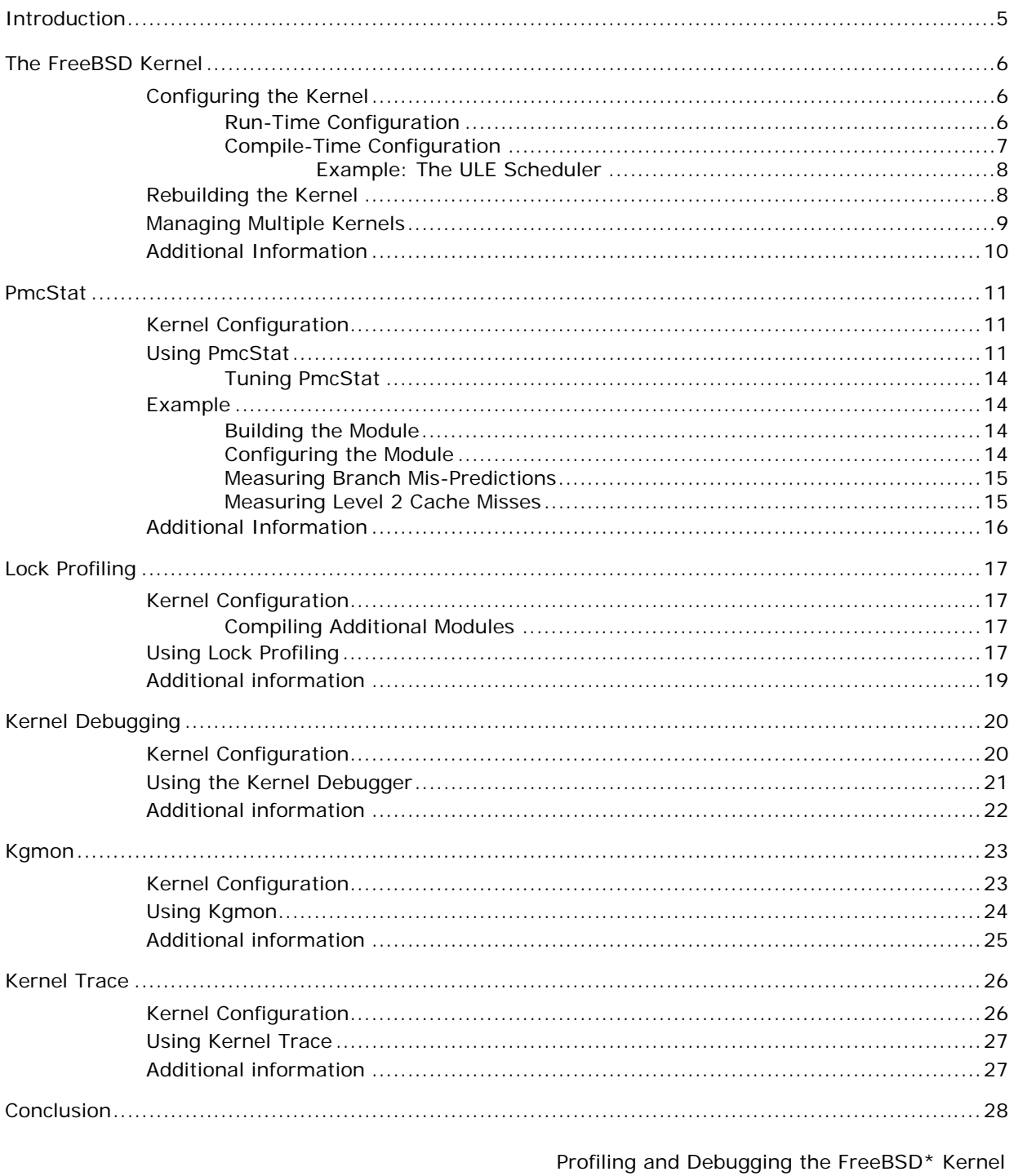

White Paper

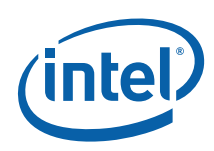

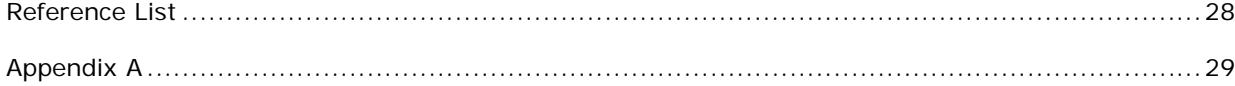

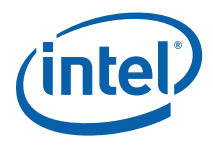

## <span id="page-4-1"></span><span id="page-4-0"></span>*Introduction*

FreeBSD provides a rich toolset to aid a developer writing Kernel code. This paper discusses the tools and techniques that can aid the performance profiling of Kernel code on FreeBSD 7.0. Kernel debugging and the management of multiple Kernel versions are also discussed.

FreeBSD 7.0 represents a significant improvement for those developing device drivers, and includes a new version of *PmcStat,* a tool similar in function to the Intel® VTune™ Performance Analyzer or OProfile\*. PmcStat allows developers to profile FreeBSD Kernel and user space applications by sampling a processor's *performance counters*. The new version of PmcStat uses these counters to enable the performance profiling of the loadable Kernel modules. For hardware vendors releasing device drivers as loadable Kernel modules, their developers can now profile their code without the burden of instrumentation or building their code into the Kernel.

PmcStat is therefore the key enabling tool discussed in this paper. Other tools discussed include:

- The Lock/Mutex Profiler: This tool enables the developer to identify lock contention, reporting the average wait times at Kernel locks.
- The Kernel debugger: This tool enables the developer to insert breakpoints into Kernel code, inspect memory address, print stack traces, and so on.
- Kgmon: This tool instruments the Kernel with performance profiling code; this is an alternate method of identifying bottlenecks on processors that don't provide performance counters.
- Kernel Tracing: This tool enables the developer to trace Kernel activity. The developer can exclude parts of the Kernel from the trace and insert trace-points into their own code. It is a powerful learning aid.

The key to enabling these tools is configuring and building the FreeBSD Kernel. Please see the following section.

<span id="page-5-0"></span>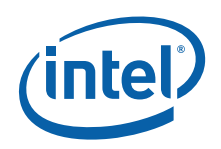

## <span id="page-5-1"></span>*The FreeBSD Kernel*

The default Kernel that FreeBSD installs is optimized for most workloads and supports the most commonly used hardware. This is referred to as the GENERIC Kernel. To query the Kernel a system is currently using, invoke the "*uname –a*" command.

bash-2.05b# uname -a FreeBSD abc.intel.com 7.0-RELEASE FreeBSD 7.0-RELEASE #2: Wed Nov 19 10:52:32 GMT 2008 root@abc.intel.com:/usr/obj/usr/src/sys/GENERIC i386

In the above example, the GENERIC Kernel is being used.

The built version of the FreeBSD Kernel is kept in the */boot/kernel* directory, along with any loadable modules that have been built. Typically the Kernel uses two other loadable Kernel modules: the *ACPI* module to provide power management support, and the *Linux* module to provide binary compatibility support with Linux. The command *kldstat* will list the modules currently in use.

bash-2.05b# kldstat Id Refs Address Size Name 1 7 0xc0400000 6f6e30 kernel 2 1 0xc0af7000 59f20 acpi.ko 3 1 0xc4813000 16000

The Kernel's source code is available in */usr/src*, provided it was selected to be installed during the installation process. If the Kernel source code is missing, it can be added later by re-running the *sysinstall* tool.

#### <span id="page-5-2"></span>**Configuring the Kernel**

The FreeBSD Kernel is configurable dynamically at *run-time* and statically at *compiletime* by editing the Kernel profile. The same set of parameters may not be configurable in each case.

#### <span id="page-5-3"></span>**Run-Time Configuration**

Kernel parameters can be changed at run-time using the *sysctl* command.

```
bash-2.05b# sysctl -a | head 
kern.ostype: FreeBSD 
kern.osrelease: 7.0-RELEASE 
kern.osrevision: 199506 
kern.version: FreeBSD 7.0-RELEASE #0: Sat Feb 7 16:04:51 UTC 2009 
     root@:/usr/obj/usr/src/sys/DEBUG 
kern.maxvnodes: 17229 
kern.maxproc: 1956 
kern.maxfiles: 3912 
kern.argmax: 262144
```
The "*sysctl -a*" command will return a list of available configuration parameters. These parameters divide roughly into three categories:

Profiling and Debugging the FreeBSD\* Kernel White Paper May 2009 May 2009

6 Document Number: 321772-001

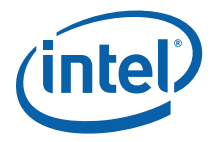

<span id="page-6-0"></span>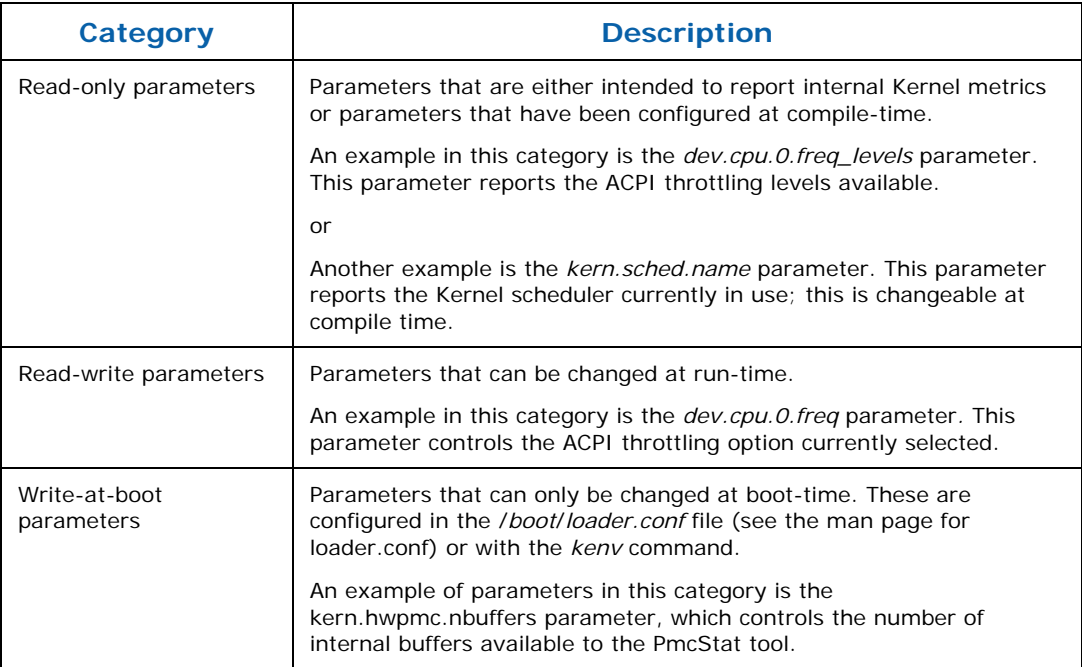

#### <span id="page-6-1"></span>**Compile-Time Configuration**

The most substantial Kernel configuration changes are made at compile-time. Examples of these kinds of changes include: selecting a different process scheduler (i.e., the ULE scheduler), enabling performance sampling support (PmcStat), and enabling Kernel lock profiling support.

To build a new Kernel including a new compile-time enabled feature, a new *Kernel profile* must be created. The *Kernel profile* is the compile-time configuration file. The profile is kept in the conf directory:

/usr/src/sys/<arch>/conf

Where *arch* is the architecture of the system, i.e., *i386* for Intel architecture processors.

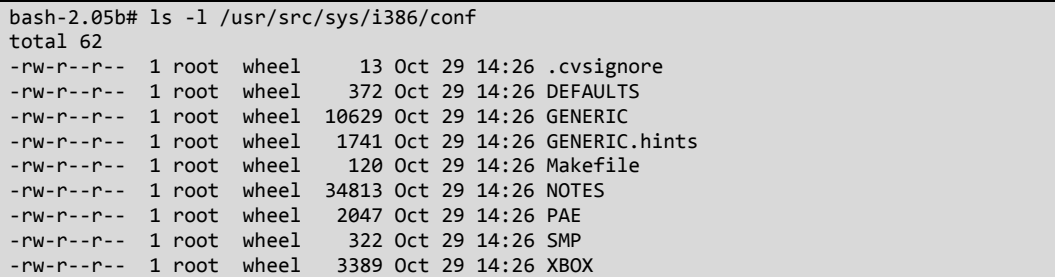

<span id="page-7-0"></span>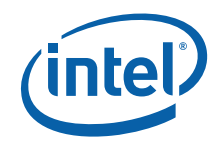

In the conf directory, the file GENERIC contains the Kernel profile for the GENERIC Kernel. To create a new configuration, use this file as the base configuration and then modify it.

```
bash‐2.05b# cd /usr/src/sys/i386/conf
bash‐2.05b# cp GENERIC ULE
```
#### <span id="page-7-1"></span>**Example: The ULE Scheduler**

An alternative process scheduler for FreeBSD is called the ULE scheduler. It has been shown to provide better performance for some workloads and replaces 4BSD as the default scheduler in more recent versions of FreeBSD (> FreeBSD 7.0). It is available in older versions of FreeBSD but must be enabled in the Kernel profile at compile time.

Determine which scheduler the operating system is currently using with the following command:

bash‐2.05b# sysctl kern.sched.name kern.sched.name: 4BSD

To enable the ULE scheduler at compile time, edit the newly created Kernel profile (in this case, the ULE profile created above). Comment out SCHED\_4BSD to disable the 4BSD scheduler and add SCHED\_ULE to enable the ULE scheduler in its place.

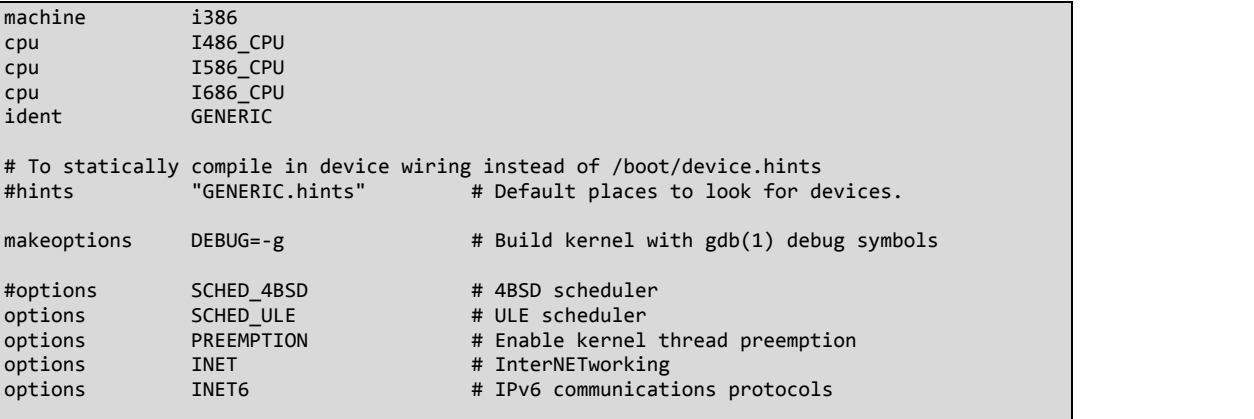

Rebuild the Kernel by following the instructions in the next section. After the new Kernel has been installed, check with sysctl again to see which scheduler is being used.

```
bash‐2.05b# sysctl kern.sched.name
kern.sched.name: ule
```
### **Rebuilding the Kernel**

Once a new Kernel profile has been created and edited to include new features, the new Kernel incorporating the selected features can now be built. In the /usr/src directory, execute the following make command:

<span id="page-7-2"></span>Profiling and Debugging the FreeBSD\* Kernel White Paper May 2009 May 2009

8 Document Number: 321772-001

…

…

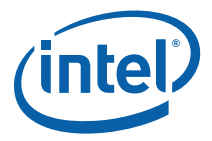

<span id="page-8-0"></span>bash‐2.05b# make buildkernel KERNCONF=ULE

In this case, ULE is the name of the newly created Kernel profile. By default, the Kernel will rebuild all modules. This can be quite time consuming, and often, unnecessary. To improve the speed of compilation, the *MODULES\_OVERRIDE* environmental variable can be defined such that only specified Kernel modules are built. The modules ACPI and Linux are typically used. If your hardware requires a specific graphics driver (or similar), add it in here.

```
bash‐2.05b# export MODULES_OVERRIDE=linux acpi
…
```
Once compilation has completed, to install the Kernel, execute the following command

```
bash‐2.05b# make installkernel KERNCONF=ULE
```
The ULE Kernel, as defined by the ULE Kernel profile, will become the systems default Kernel, installed in the */boot/kernel* directory. The GENERIC (or the previous) Kernel configuration will be backed up to the */boot/kernel.old* directory. The old Kernel can be used to restore the system to a working state, in the event there is a problem with the new Kernel. Reboot to start using the new Kernel.

#### <span id="page-8-1"></span>**Managing Multiple Kernels**

While profiling Kernel code it can be helpful to have multiple versions of the Kernels available. For instance, it may be helpful to have the one Kernel supporting the Kernel debugger (KDB) and another supporting the FreeBSD Profiler (e.g., PmcStat) available without the need to rebuild the entire Kernel when switching between tools.

Multiple versions of the Kernel can be kept in the /boot directory. These can be switched into the /boot/Kernel directory as each tool is needed. For instance, a Kernel with Kernel debugger (KDB) support could be built and backed-up to the */boot/Kernel.KDB* directory.

```
bash‐2.05b# cp –r /boot/kernel /boot/kernel.KDB
```
Then later, while using the GENERIC Kernel, if we wished to use the debugger, it is only a matter of overwriting the /boot/Kernel directory with the contents of the /boot/Kernel.KDB directory and rebooting. No other configuration files need to changed. Be careful to ensure you have backups of any Kernel you are going to overwrite.

bash‐2.05b# cp –r /boot/kernel.KDB /boot/kernel

…

…

<span id="page-9-0"></span>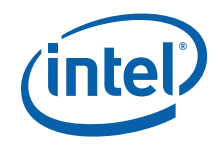

At each step be careful to check which Kernel is being used with the uname –a command.

```
bash‐2.05b# uname ‐a
FreeBSD CRB_168.ir.intel.com 7.0-RELEASE FreeBSD 7.0-RELEASE #2: Wed Nov 19 10:52:32 GMT<br>2008    coot@CRB 168.ir.intel.com:/usr/obj/usr/src/sys/KDB i386
            2008     root@CRB_168.ir.intel.com:/usr/obj/usr/src/sys/KDB  i386
```
### <span id="page-9-1"></span>**Additional Information**

More information on building the Kernel the "New" way can be found in the *[FreeBSD](http://www.freebsd.org/doc/en/books/handbook/kernelconfig-building.html)  Handbook* [\(Chapter 8, Section 5\)](http://www.freebsd.org/doc/en/books/handbook/kernelconfig-building.html).

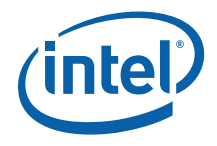

## <span id="page-10-4"></span><span id="page-10-1"></span><span id="page-10-0"></span>*PmcStat*

Modern processors provide a set of machine-specific registers to enable the sampling of performance events on a processor (for example, clock-ticks and Level 1 data cache misses). The term sampling means that profiling tools can record the instructions at which performance events occur. Sometimes, if there are a large number of events, only a subset is recorded so as not over burden the system. The samples are then used to identify bottlenecks in code that impact performance. These hotspots may involve a poor *instructions per clock* ratio, or memory fragmentation that results in *cache misses*.

PmcStat provides a way of examining code's performance while consuming little additional system resources and incurring only a small performance penalty. PmcStat works by sampling performance events on the processor and only requires that code is built with symbols present to work, no instrumentation is required.

The only notable feature PmcStat lacks in FreeBSD 7.0 is back-tracing. Back-tracing can often be a helpful feature in determining the root cause of a performance issue. It is a feature to be included in later versions of FreeBSD; a patch-set is available to enable the feature in earlier versions. Its absence can make it difficult to determine the context in which a function is being called.

#### <span id="page-10-2"></span>**Kernel Configuration**

PmcStat supports the profiling of loadable Kernel modules from FreeBSD 7.0 onwards. To build a Kernel that supports PmcStat, add the following options to a Kernel profile (see [The FreeBSD Kernel\)](#page-5-1).

options HWPMC\_HOOKS device hwpmc

After the Kernel has been built, installed, and the system has been rebooted, check to ensure the correct Kernel is being used.

```
bash‐2.05b# uname ‐a
FreeBSD CRB_168.ir.intel.com 7.0‐RELEASE FreeBSD 7.0‐RELEASE #0: Mon Nov 10 14:02:42 UTC
2008      
root@CRB_168.ir.intel.com:/usr/obj/usr/src/sys/PROFILING  i386
```
### **Using PmcStat**

Before beginning, ensure that any *Kernel loadable modules* that you are interested in profiling are either linked or copied into the */boot/kernel* directory. Although typically FreeBSD keeps Kernel modules in this directory, when developing a new module this may not be the case. PmcStat requires that the modules it is profiling be located in this directory.

<span id="page-10-3"></span>Profiling and Debugging the FreeBSD\* Kernel May 2009 White Paper **Document Number: 321772-001** 11

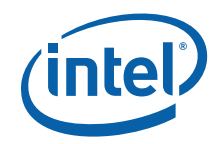

To list the *performance events* supported by the system's processor:

```
bash‐2.05b# pmccontrol ‐L
TSC
                   tsc
P6
                   p6‐data‐mem‐refs
                   p6‐dcu‐lines‐in
                   p6‐dcu‐m‐lines‐in
                   p6‐dcu‐m‐lines‐out
                   p6‐dcu‐miss‐outstanding
```
To monitor where clock-ticks are being spent:

bash‐2.05b# pmcstat ‐S p6‐cpu‐clk‐unhalted ‐O /tmp/p6‐cpu‐clk‐unhalted.pmc &

The *processor event* is specified with –S and the *sample output file* is specified with –O. At this point, execute the *process* to be profiled to stop monitoring when the process has completed:

bash‐2.05b# fg <CTRL‐c>

At this point, the file *p6-cpu-clk-unhalted.pmc* contains the samples. To convert the *sample output file* into a *gprof* compatible files:

```
bash‐2.05b# pmcstat –R /tmp/p6‐cpu‐clk‐unhalted.pmc –g
```
The *sample output file* is specified with –R and –g indicates the *gprof* format. In this case as the *p6-cpu-clk-unhalted (unhalted clockticks)* processor event was monitored, a *p6-cpu-clk-unhalted* directory is created when the command is executed.

The command will also output how many samples were taken during sampling. The samples total (samples/total below) is a good indication of how busy *PmcStat* was during sampling. If a given change was expected to result in a performance improvement, the total number of samples taken would be expected to drop. The samples whose owning process could not be indentified are shown as unclaimed.

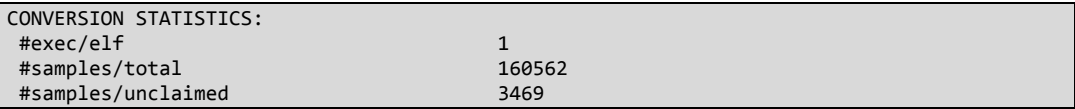

It's a good idea to output the conversion statistics to a file, as they will be useful later. The *p6-cpu-clk-unhalted* is populated with gprof files containing the sample data in g*prof format.* 

```
bash‐2.05b# ls ‐l p6‐cpu‐clk‐unhalted
total 4340
‐rw‐r‐‐r‐‐  1 root  wheel   108768 Nov 21 09:31 acpi.ko.gmon
‐rw‐r‐‐r‐‐  1 root  wheel  3177456 Nov 21 09:31 Kernel.gmon
‐rw‐r‐‐r‐‐  1 root  wheel    66060 Nov 21 09:31 ld‐elf.so.1.gmon
‐rw‐r‐‐r‐‐  1 root  wheel   385180 Nov 21 09:31 libc.so.7.gmon
‐rw‐r‐‐r‐‐  1 root  wheel   458826 Nov 21 09:31 libcrypto.so.5.gmon
‐rw‐r‐‐r‐‐  1 root  wheel   124882 Nov 21 09:31 openssl.gmon
‐rw‐r‐‐r‐‐  1 root  wheel    43690 Nov 21 09:31 sh.gmon
```
Profiling and Debugging the FreeBSD\* Kernel White Paper May 2009 May 2009

12 Document Number: 321772-001

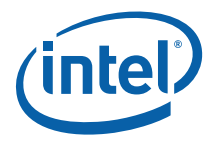

Use *gprof* to generate a report from the *gmon* files:

```
bash‐2.05b# cd p6‐cpu‐clk‐unhalted
bash‐2.05b# gprof /boot/kernel/kernel kernel.gmon > kernel.report
time is in ticks, not seconds
```
The listing below shows example output from *gprof*; it shows the kernel.report file created above.

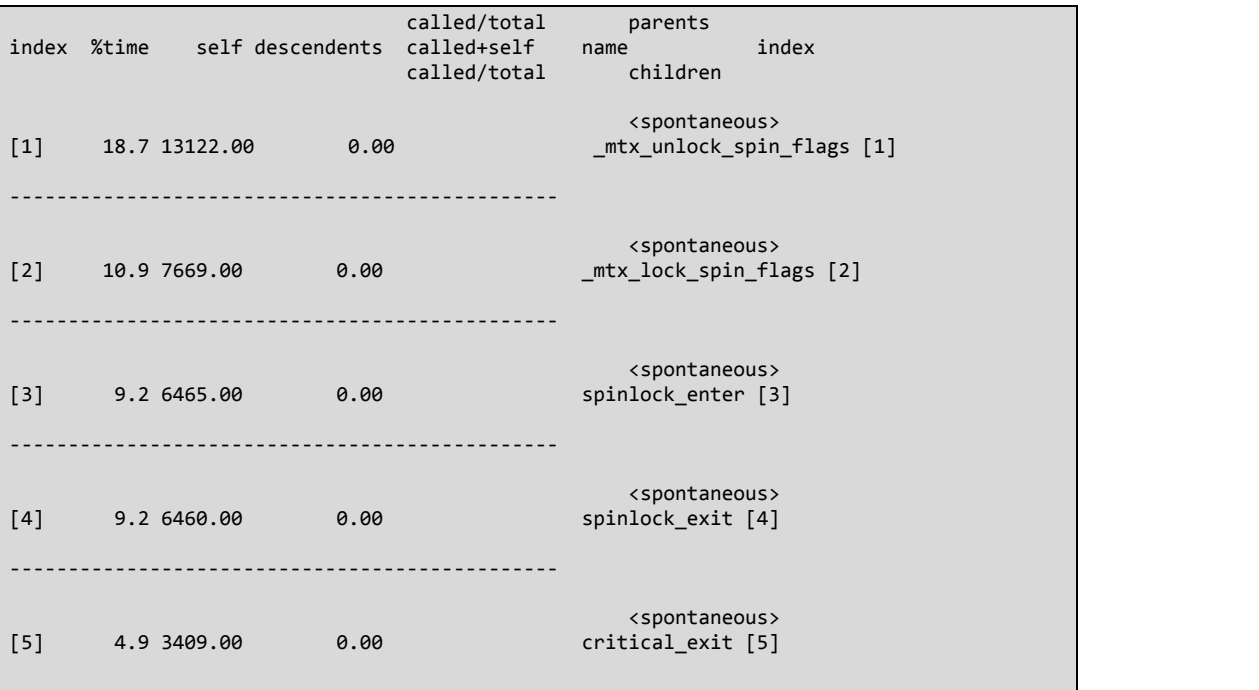

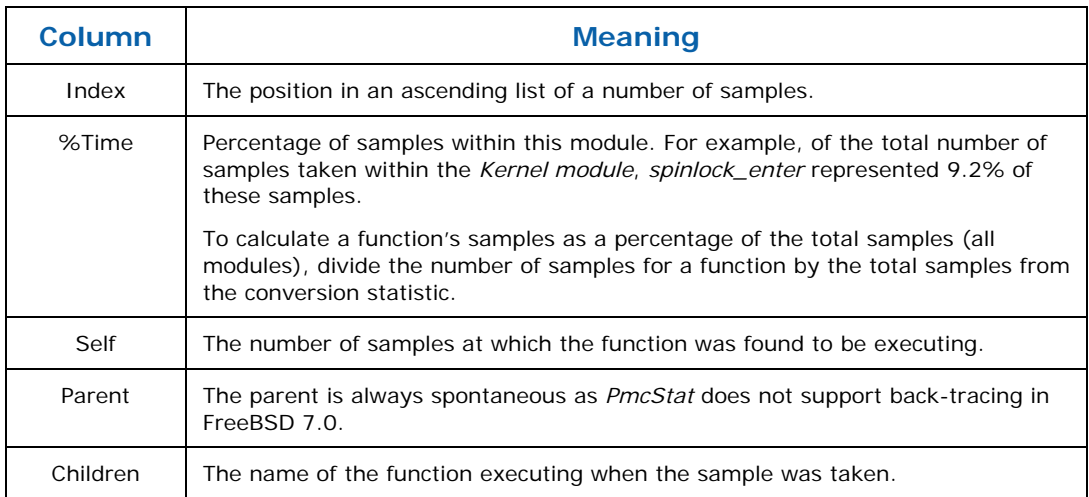

<span id="page-13-1"></span><span id="page-13-0"></span>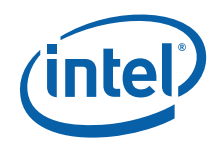

#### **Tuning PmcStat**

A common problem with PmcStat is that its buffers may be exhausted during sampling. When this happens the following message appears during conversion to *gprof* format.

WARNING: some events were discarded. Please consider tuning the "kern.hwpmc.nbuffers" tunable.

To correct this problem, edit the */boot/loader.conf* file and add the write-at-boot parameter kern.hwpmc.nbuffers and reboot.

kern.hwpmc.nbuffers=2048

After reboot, confirm the change has worked.

```
[root@CRB_168 ~]# sysctl kern.hwpmc.nbuffers
kern.hwpmc.nbuffers: 2048
```
#### <span id="page-13-2"></span>**Example**

In this section, a contrived example is used to demonstrate using PmcStat to measure *branch mis-predictions* and *Level 2 cache misses.* Most modern processors feature both a *branch prediction unit* to enable *out-of-order* instruction execution and a Level 2 cache to accelerate memory accesses.

 $Appendix A$  lists a bad module that generates both branch mis-predictions and Level 2 cache misses. When the module loads, it starts a kernel thread that performs work for a specified duration. This is intensive work and your system may freeze for the duration of the test.

#### <span id="page-13-3"></span>**Building the Module**

Build the module on your system by copying the *Makefile* and *bad\_module.c* listed in <sup>1</sup>[Appendix A t](#page-28-2)o a directory and executing the *make* and *make install* commands.

```
[root@CRB_168 ~]# make && make install
@ ‐> /usr/src/sys
machine ‐> /usr/src/sys/i386/include
…
install ‐o root ‐g wheel ‐m 555   bad_module.ko /boot/kernel
install ‐o root ‐g wheel ‐m 555   bad_module.ko.symbols /boot/kernel
kldxref /boot/kernel
```
After compilation has completed there should now be a *bad\_module.ko* in the current directory. The *make install* command will copy this file to */boot/kernel*.

#### **Configuring the Module**

The module contains four hard-coded configuration parameters to change the module's behavior. As these parameters are hard-coded, each time one is changed, a rebuild and reinstall of the module is required (see [Building the Module\)](#page-13-0).

<span id="page-13-4"></span>Profiling and Debugging the FreeBSD\* Kernel White Paper May 2009 May 2009

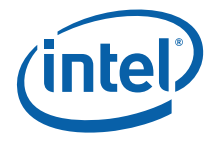

- <span id="page-14-0"></span>• BUFFER\_SIZE: This parameter sets the number of buffers used during the test. Increasing the number of buffers will increase the likelihood of Level 2 cache misses.
- CACHE\_LINE\_SIZE: This parameter needs to be set to the cache line size of your processor.
- DURATION: This parameter sets the test duration (in seconds). Increasing the test duration will increase the likelihood of both branch mis-predictions and Level 2 cache misses.
- MISPRED\_BRANCHES: This parameter turns on off branch mis-predictions.

#### <span id="page-14-1"></span>**Measuring Branch Mis-Predictions**

The *p6-br-miss-pred-retired* performance counter is used to identify branch mispredictions on Intel Architecture processors. You may need to cross-reference the output of *pmccontrol –L* with your processor's technical reference to determine the best counter to measure branch mis-predictions on your processor.

Use PmcStat as explained in the section [Using PmcStat](#page-10-0), except substitute *p6-br-misspred-retired* for *p6-cpu-clk-unhalted* as the performance counter to measure and load the bad module as the process to measure. For example:

```
bash‐2.05b# pmcstat ‐S p6‐br‐miss‐pred‐retired ‐O /tmp/p6‐br‐miss‐pred‐retired &
bash‐2.05b# kldload /boot/kernel/bad_module.ko
…
bash‐2.05b# fg
<CTRL‐c>
bash‐2.05b# pmcstat –R /tmp/p6‐br‐miss‐pred‐retired –g
```
This should result in conversion statistics similar to the following:

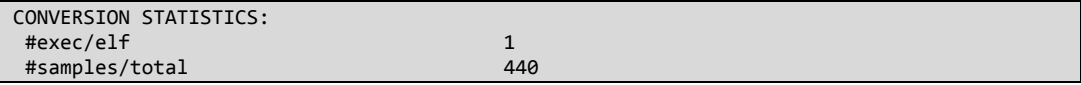

If you analyze the *p6-br-miss-pred-retired* directory and generate a *gprof* report for each module you will find that bad module is responsible for most of the mispredictions. If you turn *branch mis-predictions* off by setting the hard-coded MISPRED\_BRANCHES parameter to 0, and rebuild the module (see Building the [Module](#page-13-0)), then retest, the number of Branch Mis-predictions should decrease.

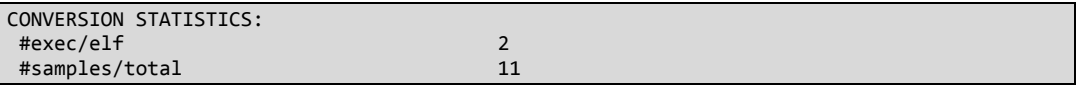

#### <span id="page-14-2"></span>**Measuring Level 2 Cache Misses**

The *p6-l2-lines-in* performance counter is used to identify *Level 2 cache misses* on Intel Architecture processors. You may need to cross-reference the output of *pmccontrol –L* with your processor's technical reference to determine the best counter to measure Level 2 cache misses on your processor.

<span id="page-15-0"></span>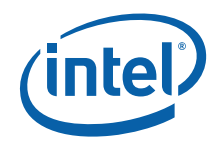

Use PmcStat as explained in the section [Using PmcStat](#page-10-0), except substitute *p6-l2-linesin* for *p6-cpu-clk-unhalted* as the performance counter to measure and load the *bad* module as the process to measure. For example:

```
bash‐2.05b# pmcstat ‐S p6‐l2‐lines‐in ‐O /tmp/ p6‐l2‐lines‐in &
bash‐2.05b# kldload /boot/kernel/bad_module.ko
…
bash‐2.05b# fg
<CTRL‐c>
bash‐2.05b# pmcstat –R /tmp/p6‐l2‐lines‐in –g
```
This should result in conversion statistics similar to the following:

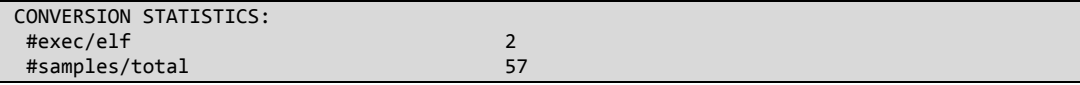

*Level 2 cache misses* can be increased by setting the hard-coded BUFFER\_SIZE parameter to 100 and rebuilding the module (see [Building the Module](#page-13-0)). This increases the number of buffers the module touches during testing. When retested, the number of *Level 2 cache misses* should increase.

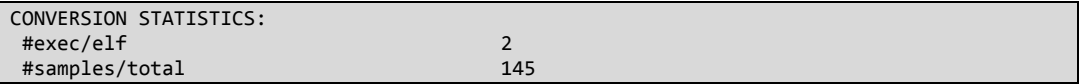

## <span id="page-15-1"></span>**Additional Information**

See the [PmcStat \(8\)](http://www.freebsd.org/cgi/man.cgi?query=pmcstat&apropos=0&sektion=0&manpath=FreeBSD+7.0-RELEASE&format=html) and [hwpmc \(4\)](http://www.freebsd.org/cgi/man.cgi?query=hwpmc&apropos=0&sektion=0&manpath=FreeBSD+7.0-RELEASE&format=html) man pages. The PmcTools [wiki page](http://wiki.freebsd.org/PmcTools/) is also a useful resource. For information on performance events and their purpose, see *[The](http://www.intel.com/intelpress/sum_swcb2.htm)  [Software Optimization Cookbook](http://www.intel.com/intelpress/sum_swcb2.htm)*. For information on developing FreeBSD kernel modules, see *[Writing a kernel module for FreeBSD](http://www.freesoftwaremagazine.com/articles/writing_a_kernel_module_for_freebsd)*.

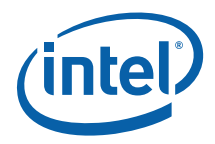

## <span id="page-16-5"></span><span id="page-16-1"></span><span id="page-16-0"></span>*Lock Profiling*

The lock profiling tool is useful for debugging multi-threaded code contending for shared resources. It enables a developer to quantify the cost of waiting to acquire a lock, determine if a lock is being held too long, and determine if the lock is too roughgrained and needs refactoring into finer-grained locks.

The disadvantage to enabling lock profiling is that it instruments locking code, which causes a general degradation in system performance.

#### <span id="page-16-2"></span>**Kernel Configuration**

To build a Kernel that supports the Kernel debugger, add the lock profiling option to the Kernel profile (see [The FreeBSD Kernel](#page-5-1)).

options LOCK\_PROFILING

After the Kernel has been built, installed and the system has been rebooted, check to ensure the correct Kernel is being used.

```
[root@CRB_168 ~]# uname ‐a
FreeBSD CRB_168.ir.intel.com 7.0-RELEASE FreeBSD 7.0-RELEASE #0: Mon Nov 10 14:02:42 UTC<br>2008      root@CRB 168.ir.intel.com:/usr/obi/usr/src/svs/LOCK PROFILING 1386
             2008     root@CRB_168.ir.intel.com:/usr/obj/usr/src/sys/LOCK_PROFILING  i386
```
#### <span id="page-16-3"></span>**Compiling Additional Modules**

Any additional modules used by the system must be compiled with LOCK\_PROFILING defined; i.e., any module that was not built by default with the Kernel may be under development. The easiest way to achieve this is to define a CFLAGS environmental variable before building the module.

```
bash‐2.05b# export CFLAGS=‐DLOCK_PROFILING
```
### <span id="page-16-4"></span>**Using Lock Profiling**

To start profiling, lock profiling needs to be enabled in the Kernel.

```
bash‐2.05b# sysctl debug.mutex.prof.enable=1
debug.mutex.prof.enable: 0 ‐> 1
```
At this point, execute the process to be profiled. To stop monitoring when the process has completed:

```
bash‐2.05b# sysctl debug.mutex.prof.enable=0
debug.mutex.prof.enable: 1 ‐> 0
```
Profiling and Debugging the FreeBSD\* Kernel May 2009 White Paper **Document Number: 321772-001** 17

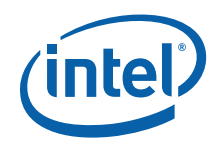

The statistics collected by lock profiling can be examined using the following command:

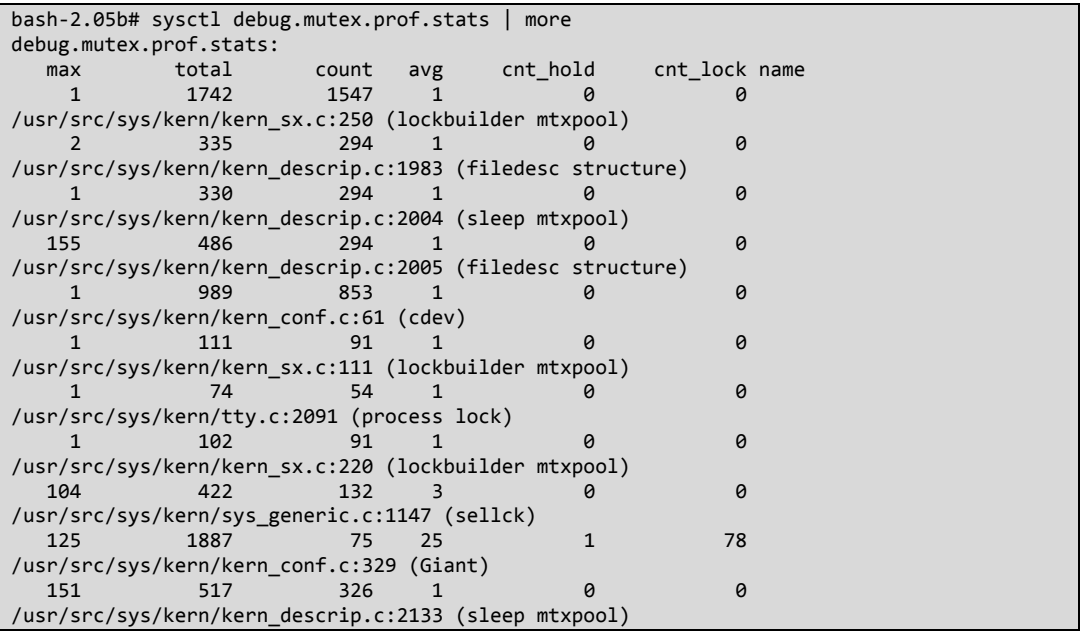

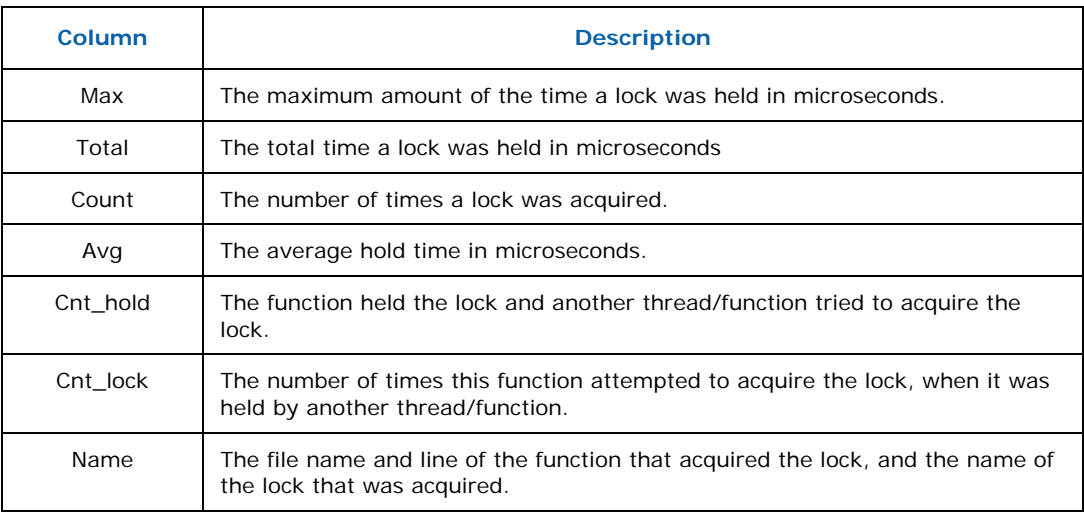

To reset the statistics, before repeating the profiling process, execute the following command:

bash‐2.05b# *sysctl debug.mutex.prof.reset=1* debug.mutex.prof.reset: 1 ‐> 0

Profiling and Debugging the FreeBSD\* Kernel White Paper May 2009

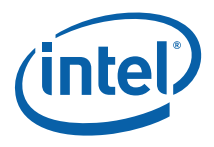

## <span id="page-18-1"></span><span id="page-18-0"></span>**Additional information**

See the [LOCK\\_PROFILING \(9\)](http://www.freebsd.org/cgi/man.cgi?query=LOCK_PROFILING+&apropos=0&sektion=0&manpath=FreeBSD+7.0-RELEASE&format=html) man page for more information. The paper Reducing [Lock Contention in a Multi-core system](http://2008.asiabsdcon.org/papers/P8B-paper.pdf) also provides information regarding this tool.

<span id="page-19-3"></span><span id="page-19-0"></span>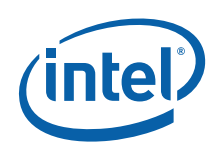

## <span id="page-19-1"></span>*Kernel Debugging*

Often when examining code that is performing poorly, only the name or instruction pointer of a bottleneck function is known. What is lacking is information on the context in which a function is being called. Using a *PmcStat* generated profile, for instance, can often make it difficult to determine the parent of a hotspot function. *PmcStat* will report the parent of every function call as being spontaneous (there is currently a patch available on the PmcStat wiki to correct this).

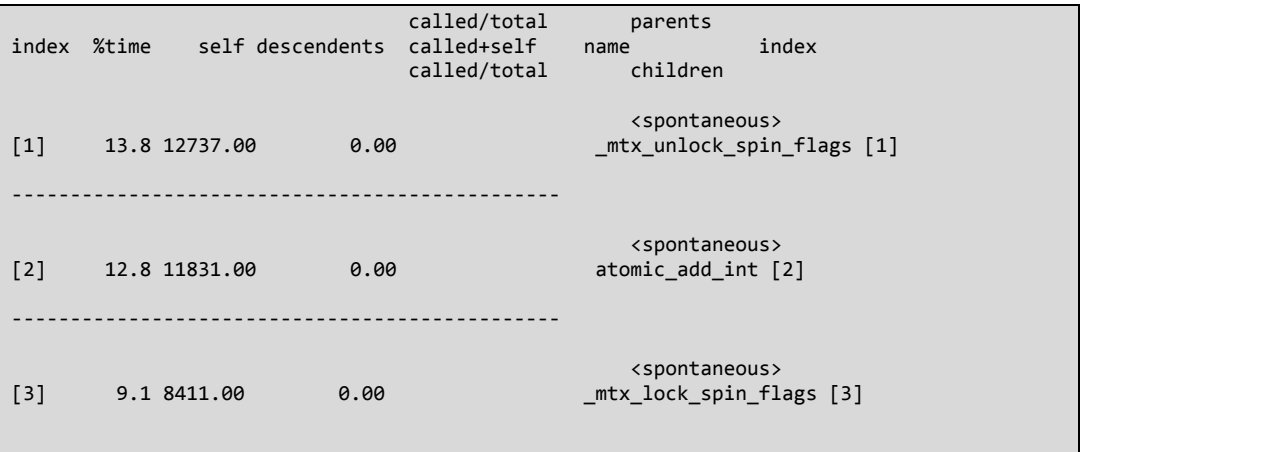

In the above example, atomic\_add\_int is an obvious bottleneck function, Instead of attempting to guess the function's caller by examining code, it is quicker and more informative to use the Kernel debugger. The debugger allows the developer to insert a breakpoint in Kernel code or modules, and offers a subset of the features typical of most user-space debuggers (such as memory inspection and back-tracing). Using the debugger, the context in which a function is being called can be quickly determined.

### <span id="page-19-2"></span>**Kernel Configuration**

To build a Kernel that supports the Kernel debugger, add the debugger options to the Kernel profile (see [The FreeBSD Kernel](#page-5-1)).

options KDB options DDB

After the Kernel has been built, installed and the system has been rebooted, check to ensure the correct Kernel is being used.

```
bash‐2.05b# uname ‐a
FreeBSD CRB_168.ir.intel.com 7.0‐RELEASE FreeBSD 7.0‐RELEASE #0: Mon Nov 10 14:02:42 UTC
2008     root@CRB_168.ir.intel.com:/usr/obj/usr/src/sys/DDB‐KDB  i386
```
Profiling and Debugging the FreeBSD\* Kernel White Paper May 2009 May 2009

20 Document Number: 321772-001

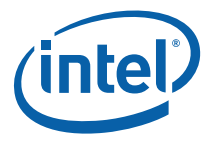

### <span id="page-20-1"></span><span id="page-20-0"></span>**Using the Kernel Debugger**

When invoked, the Kernel debugger prompt opens on the system console. To invoke the Kernel debugger prompt, press the CTRL-ALT-ESCAPE key sequence or enter the following command:

```
bash‐2.05b# sysctl debug.kdb.enter=1
KDB: enter: sysctl debug.kdb.enter
[thread pid 801 tid 100056 ]<br>Stopped at kdb_enter+0x
                   kdb_enter+0x32: leave
db>
```
Place a breakpoint on a function:

db> break printf

Or place a break at a specific point within a function; use the command *objdump –S*  to determine the correct offset.

db> break printf+20

Set the system back into an executing state:

db> cont

When the system hits the breakpoint, the debugger will open again on the system console:

```
[thread pid 814 tid 100057 ]
Breakpoint at   printf: pushl   %ebp
db>
```
The back-trace command can then be issued to retrieve the call stack:

```
db> bt
Tracing pid 814 tid 100057 td 0xc3cc5c60
printf(c4015644,df1e4a54,c074fa57,c3d72380,0,...) at printf
sample_loader(c3d72380,0,0,0,0,...) at sample_loader+0x12
module_register_init(c4015644,c0ae7a6a,df1e4c1c,df1e4c18,0,...) at
module_register_init+0x107
linker_load_module(0,df1e4c4c,c146d5a0,0,2,...) at linker_load_module+0xa5f
kern_kldload(c3cc5c60,c3b55000,df1e4c70,0,c3e6d2ac,...) at kern_kldload+0xec
kldload(c3cc5c60,df1e4cfc,4,df1e4d38,df1e4d2c,...) at kldload+0x74
syscall(df1e4d38) at syscall+0x335
Xint0x80_syscall() at Xint0x80_syscall+0x20
   ‐‐‐ syscall (304, FreeBSD ELF32, kldload), eip = 0x280c222b, esp = 0xbfbfecec, ebp =
0xbfbfed18 ‐‐‐
```
The *show break* command will list the currently set breakpoints, and the *del* command will remove a breakpoint.

db> show break

<span id="page-21-0"></span>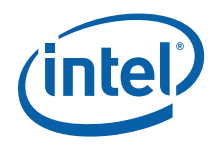

Map Count Address \*c1471000 1 printf db> del printf

Other useful commands include *x* and *x/s*, which retrieve the contents of a specified memory address, and *show reg*, which inspects the current contents of the registers.

## <span id="page-21-1"></span>**Additional information**

The [kgdb \(1\)](http://www.freebsd.org/cgi/man.cgi?query=kgdb&apropos=0&sektion=0&manpath=FreeBSD+7.0-RELEASE&format=html) man page and the *[FreeBSD Developers Handbook](http://www.freebsd.org/doc/en/books/developers-handbook/kerneldebug-online-ddb.html)* (Chapter 10 Section [5\)](http://www.freebsd.org/doc/en/books/developers-handbook/kerneldebug-online-ddb.html) contain more information.

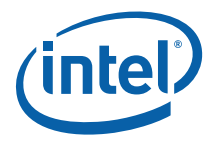

## <span id="page-22-3"></span><span id="page-22-1"></span><span id="page-22-0"></span>*Kgmon*

Kgmon is an alternative profiling tool to PmcStat*.* Kgmon profiles Kernel code by instrumentation, inserting calls to a profiling function at the entry and exit of every function. The profiling function records the number of times a function was called and the duration spent in a function. The result is a considerable increase in the load placed on the system; as a consequence the results are much less accurate.

Unlike PmcStat, Kgmon does not sample a range of processor performance events; therefore, it provides no insight into issues such as cache misses or branch mispredicitons. It is also not clear if Kgmon supports loadable Kernel modules. Kgmon, however, does have advantages over PmcStat; it works on processors that do not support performance events and provides a back-trace, thereby offering more insight into the context in which a function is being called.

### <span id="page-22-2"></span>**Kernel Configuration**

To build a Kernel that supports the Kgmon*,* the procedure is slightly different. The procedure is documented as the "Traditional Way" in the *[FreeBSD Developers](http://www.freebsd.org/doc/en/books/developers-handbook/kernelbuild.html)  Handbook* [\(Chapter 9, Section 1\)](http://www.freebsd.org/doc/en/books/developers-handbook/kernelbuild.html).

Change the directory to */usr/src/sys/<arch>/conf* and execute the following commands:

```
bash‐2.05b# cd /usr/src/sys/i386/conf
bash‐2.05b# cp GENERIC KGMON
bash‐2.05b# config ‐p KGMON
```
The config command should produce the following output:

```
bash‐2.05b# config ‐p KGMON
kernel build directory is ../compile/KGMON
Don't forget to do ``make cleandepend && make depend''
```
As the output suggests, go to the */usr/src/sys/<arch>/compile* directory and make the dependencies:

bash‐2.05b# cd /usr/src/sys/i386/compile/KGMON bash‐2.05b# make cleandepend && make depend

Then issue the *make* and *make install* commands to complete the build. Finally backup the Kgmon kernel into its own directory.

```
bash‐2.05b# cd /usr/src/sys/i386/compile/KGMON
bash‐2.05b# make && make install
bash‐2.05b# cp –r /boot/kernel /boot/kernel.KGMON
```
Reboot to complete the installation, check to ensure the correct Kernel is being used.

Profiling and Debugging the FreeBSD\* Kernel May 2009 White Paper Document Number: 321772-001 23

<span id="page-23-0"></span>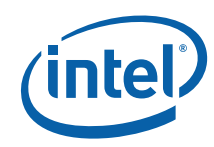

```
Kgmon
```

```
[root@CRB_168 ~]# uname ‐a
FreeBSD CRB_168.ir.intel.com 7.0-RELEASE FreeBSD 7.0-RELEASE #0: Mon Nov 10 14:02:42 UTC<br>2008       root@CRB 168.ir.intel.com:/usr/obj/usr/src/sys/KGMON  i386
            2008     root@CRB_168.ir.intel.com:/usr/obj/usr/src/sys/KGMON  i386
```
### <span id="page-23-1"></span>**Using Kgmon**

Once the system has rebooted, system monitoring can be started with the command:

```
bash‐2.05b# kgmon ‐b
kgmon: kernel profiling is running.
```
Monitoring will populate *Kgmon's* internal buffers with sampling information. To reset these buffers and restart monitoring at a certain point, execute the command:

bash‐2.05b# kgmon ‐r

Stop monitoring with the following command:

bash‐2.05b# kgmon ‐h

Dump the contents of the *Kgmon buffers* into a *gprof* compatible output file with the following command:

bash‐2.05b# kgmon –p

This command will produce the file *gmon.out.* Examine the contents of this file with the *gprof* command:

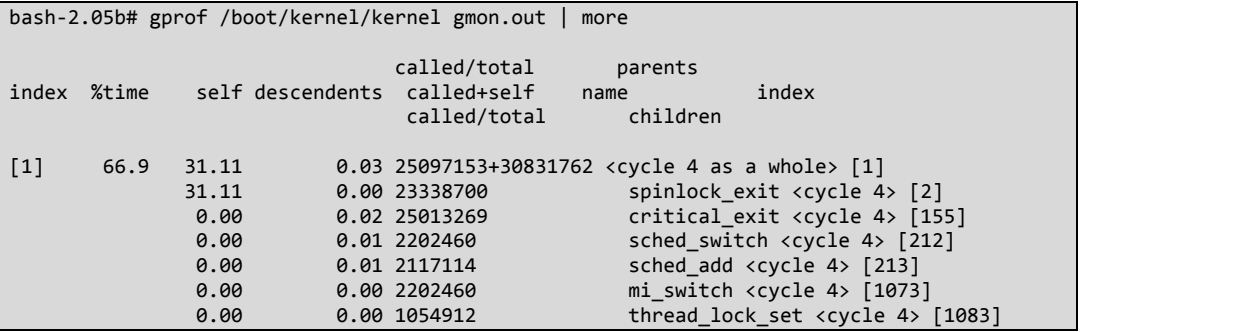

As shown above, gprof displays a sample including a back-trace.

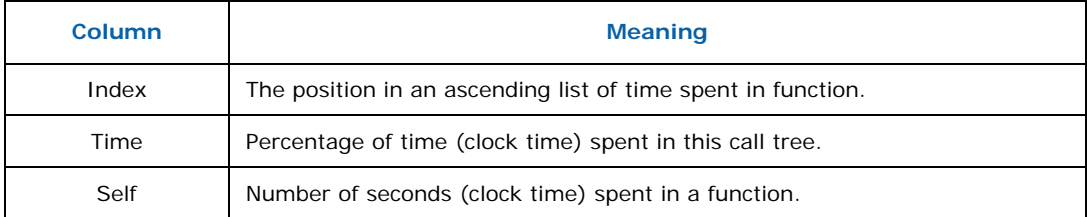

Profiling and Debugging the FreeBSD\* Kernel White Paper May 2009 May 2009

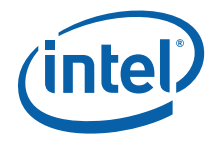

<span id="page-24-0"></span>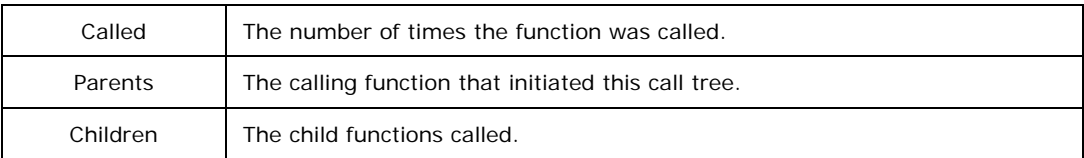

Later in the output, the number of calls and duration spent in each function is shown.

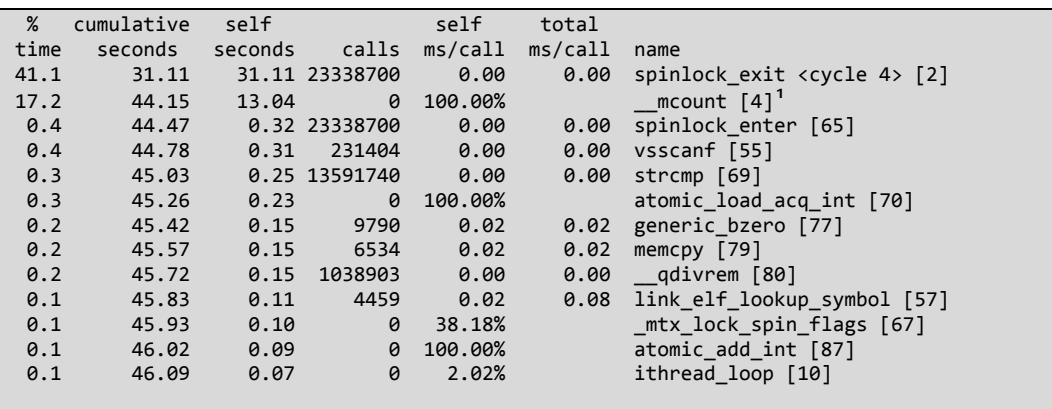

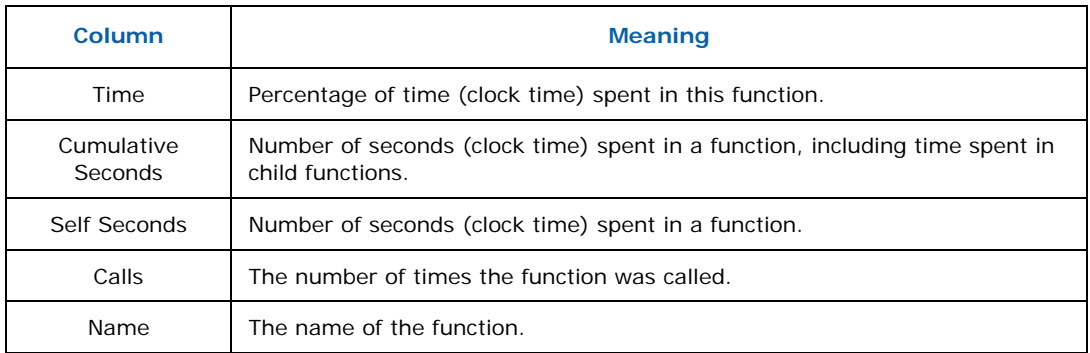

### <span id="page-24-1"></span>**Additional information**

The [Kgmon \(8\)](http://www.freebsd.org/cgi/man.cgi?query=kgmon&apropos=0&sektion=0&manpath=FreeBSD+7.0-RELEASE&format=html) man page contains more information on using Kgmon.

ī

<span id="page-24-2"></span> $1$  mcount is a function call inserted during instrumentation.

<span id="page-25-3"></span><span id="page-25-0"></span>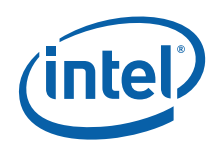

## <span id="page-25-1"></span>*Kernel Trace*

The Kernel trace tool (KTR) is a way of gaining insight into the operation of the Kernel. This can be useful, for example, in identifying the impact to Kernel thread priorities or a resource locking mechanism of changing Kernel tuning parameters. It is also a great learning tool for examining the operation of the Kernel in different configurations.

The FreeBSD Kernel is littered with statements similar to the following:

```
CTR3(KTR_INTR, "%s: pid %d (%s) gathering entropy", __func__,
            p‐>p_pid, p‐>p_comm);
```
These statements, usually ignored during Kernel compilation, are included when KTR is enabled. The statements write a trace message, a sequence number and timestamp to a circular buffer. The *ktrdump* tool is then used to dump the contents of the circular buffer to a flat file.

Kernel Tracing can be configured at build and run-time to exclude categories of messages from being traced. The above statement is a trace message from the *Kernel interrupt* category of messages. This message is only inserted into the Kernel Trace circular buffer if *Kernel interrupt* trace messages were enabled at both compile time and run-time.

Kernel tracing has a significant negative impact on system performance. In addition, the more categories of messages enabled, the greater the impact on performance.

### <span id="page-25-2"></span>**Kernel Configuration**

To build a Kernel that supports the Kernel tracer, add the following options to a Kernel profile (see [The FreeBSD Kernel](#page-5-1)):

```
options         KTR
options         KTR_ENTRIES=262144
options         KTR_COMPILE=(KTR_LOCK|KTR_INTR|KTR_PROC|KTR_SCHED)
                KTR_MASK=(KTR_LOCK|KTR_INTR|KTR_PROC|KTR_SCHED)
```
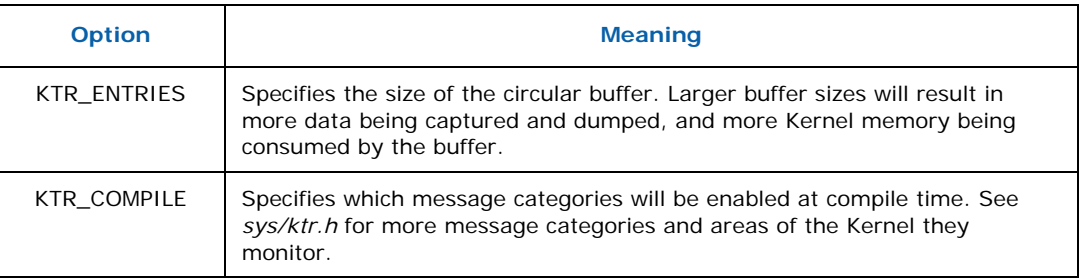

Profiling and Debugging the FreeBSD\* Kernel White Paper May 2009 May 2009

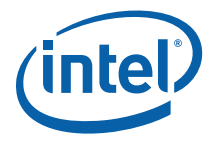

<span id="page-26-0"></span>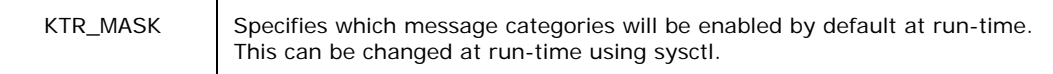

After the Kernel has been built, installed, and the system has been rebooted, check to ensure the correct Kernel is being used.

```
bash‐2.05b# uname ‐a
FreeBSD CRB_168.ir.intel.com 7.0‐RELEASE FreeBSD 7.0‐RELEASE #0: Mon Nov 10 14:02:42 UTC
2008     root@CRB_168.ir.intel.com:/usr/obj/usr/src/sys/KTR  i386
```
### <span id="page-26-1"></span>**Using Kernel Trace**

The current contents of the circular buffer can be cleared using the following command:

```
bash‐2.05b#  sysctl debug.ktr.clear=1
debug.ktr.clear: 0 ‐> 0
```
The current contents of the circular buffer can be dumped to a flat file using the *ktrdump* command. The sample below show some typical contents of a dump file. In this case, we see mutexes being locked and unlocked:

```
bash‐2.05b# ktrdump ‐t ‐o dump.out
bash‐2.05b# head dump.out
index timestamp trace
‐‐‐‐‐‐ ‐‐‐‐‐‐‐‐‐‐‐‐‐‐‐‐ ‐‐‐‐‐ 
145114   16131885497864 UNLOCK (sleep mutex) pmap r = 0 at
/usr/src/sys/i386/i386/pmap.c:981
145113   16131885497694 LOCK (sleep mutex) pmap r = 0 at /usr/src/sys/i386/i386/pmap.c:976
145112   16131885497237 UNLOCK (sleep mutex) system map r = 0 at
/usr/src/sys/vm/vm_glue.c:153
145111   16131885496930 LOCK (sleep mutex) system map r = 0 at
/usr/src/sys/vm/vm_glue.c:151
145110   16131885496615 LOCK (sleep mutex) Giant r = 0 at
/usr/src/sys/kern/kern_conf.c:360
145109   16131885496332 UNLOCK (sleep mutex) cdev r = 0 at
/usr/src/sys/kern/kern_conf.c:101
145108   16131885496147 LOCK (sleep mutex) cdev r = 0 at /usr/src/sys/kern/kern_conf.c:69
```
In addition to an index and a timestamp, each trace message in the file is also annotated with the source file and line number of the line of code that generated the message.

The trace mask can be changed at run-time to exclude messages from the trace.

```
[root@CRB_168 /EP80579/test]# sysctl debug.ktr.mask=20001208
debug.ktr.mask: 20001208 ‐> 20001208
debug.ktr.clear: 0 ‐> 0
```
### **Additional information**

The [ktr \(4\)](http://www.freebsd.org/cgi/man.cgi?query=ktr&apropos=0&sektion=0&manpath=FreeBSD+7.0-RELEASE&format=html) and [ktrdump \(8\)](http://www.freebsd.org/cgi/man.cgi?query=ktrdump&sektion=8&apropos=0&manpath=FreeBSD+7.0-RELEASE) man page contains more information.

<span id="page-26-2"></span>Profiling and Debugging the FreeBSD\* Kernel May 2009 White Paper Document Number: 321772-001 27

<span id="page-27-0"></span>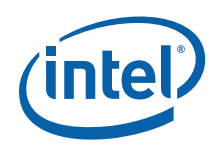

## <span id="page-27-1"></span>*Conclusion*

The tools discussed in this paper are excellent aids to any developer profiling Kernel code. This paper is by no means a comprehensive guide, but covers the tools found to be useful in improving the performance of FreeBSD Kernel code. As discussed, PmcStat was found to be the most useful of all the tools. The other tools discussed perform tasks complimentary to PmcStat.

These tools help the developer answer the following questions:

- Which threads are locking and unlocking semaphore frequently? See Kernel Trace.
- What is the context in which a given function is being called? See [Kernel](#page-19-3) [Debugging a](#page-19-3)nd Kgmon.
- Which locks are the most contended and what impact is this having on the performance of my code? See Lock Profiling.
- Which are the bottleneck functions in the Kernel under a given workload? See PmcStat.

FreeBSD provides the Kernel developer with a rich set of tool to support development. These tools provide deep insight in the performance profile of the FreeBSD Kernel and are an effective way to identify and resolve performance issues in Kernel code.

## <span id="page-27-2"></span>*Reference List*

*[The FreeBSD Handbook](http://www.freebsd.org/doc/en/books/handbook/)*. 2009. The FreeBSD Documentation Project.

*[The FreeBSD Developers Handbook](http://www.freebsd.org/doc/en/books/developers-handbook/)*. 2009. The FreeBSD Documentation Project.

Gerber, Richard, Aart J.C. Bik, Kevin B. Smith and Xinmin Tian. 2006. *The Software Optimization Cookbook*. Intel Press.

Stewart, Randal. 2008. *Reducing Lock Contention in a Multi-Core System*. AsiaBSDCon 2008 proceedings, The FreeBSD Foundation.

Koshy, Joseph; [The PmcTools wiki](http://wiki.freebsd.org/PmcTools).

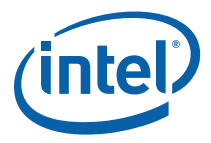

## <span id="page-28-2"></span><span id="page-28-1"></span><span id="page-28-0"></span>*Appendix A*

#### **Makefile**

# Note: It is important to make sure you include the <bsd.kmod.mk> makefile after declaring the KMOD and SRCS variables.

# Declare Name of kernel module  $KMOD = bad module$ 

# Enumerate Source files for kernel module SRCS = bad\_module.c

# Include kernel module makefile .include <bsd.kmod.mk>

#### **bad\_module.c**

```
#include <sys/param.h>
#include <sys/module.h>
#include <sys/kernel.h>
#include <sys/systm.h>
#include <sys/malloc.h>
#include <sys/kthread.h>
//adjust BUFFER_SIZE to increase the number of cache misses
#define BUFFER_SIZE      10
//adjust for the cache line size for your processor
#define CACHE_LINE_SIZE    64
//specify duration to test in seconds
#define DURATION
//turn on/off mispredicted branches (1/0)
#define MISPRED_BRANCHES   1
typedef unsigned char byte;
void bad_thread(void * p);
void bad_thread(void * p)  
{
    void*pBuffers[BUFFER_SIZE];
    time_t start = 0;  
   int i, e, h;  
    printf("Test started\n");
    for(i = 0; i < BUFFER_SIZE; i++){
             pBuffers[i] = contigmalloc(PAGE_SIZE, M_DEVBUF, M_NOWAIT, 0, ‐1UL,
                PAGE_SIZE, 0);
            memset(pBuffers[i], 255, PAGE_SIZE);
    }
    start = time_uptime;
```
Document Number: 321772-001 29

Profiling and Debugging the FreeBSD\* Kernel May 2009 White Paper

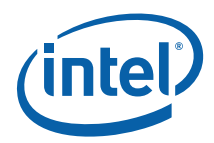

```
while((time_uptime ‐ start) < DURATION)
         for(i = 0; i < BUFFER_SIZE; i++)\left\{ \begin{array}{ccc} & & \end{array} \right.int *i_array = (int *) pBuffers[i];
                  //won't be vectorised by compiler for FreeBSD kernel    
              for(e = 0; e < CACHE_LINE_SIZE / sizeof(int); e++)\{ \}byte *b_array = (byte *) i_array;
                   for(h = 0; h < sizeof(int) / sizeof(byte); h++)
     {   
                              if(MISPRED_BRANCHES &&  
                            ((i * e) % 2) != 1)\overrightarrow{b} array[e] ^= 170;
     }
                  }
             }
    for(i = 0; i < BUFFER_SIZE; i++)        {
             contigfree(pBuffers[i], PAGE_SIZE, M_DEVBUF);
    }
    printf("Test complete\n");
    kthread_exit(0);
}
/* The function called at load/unload. */
static int event_handler(struct module *module, int event, void *arg) {
         int e = \overline{0}; /* Error, 0 for normal return status */
                 switch (event) {
                 case MOD_LOAD:
             printf("Test module load\n");
             kthread_create(bad_thread, NULL, NULL,
                     0, 0, "bad_thread");
                                  break;
                 case MOD_UNLOAD:
                                  printf("Test module unload\n");
                                  break;
                 default:
                                  e = EOPNOTSUPP; /* Error, Operation Not Supported */
                                  break;
                 }
                 return(e);
}
/* The second argument of DECLARE_MODULE. */
static moduledata_t bad_module_conf = {
         "bad_module",    /* module name */
          event_handler,  /* event handler */
     NULL /* extra data */};
DECLARE_MODULE(bad_module, bad_module_conf, SI_SUB_DRIVERS, SI_ORDER_MIDDLE);
```
Profiling and Debugging the FreeBSD\* Kernel White Paper May 2009 May 2009 30 Document Number: 321772-001

§

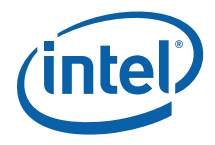

#### **Author**

**Ray Kinsella** is a Network Software Engineer with the Digital Embedded Group at Intel Corporation.

#### **Terminology**

- ACPI Advanced Configuration and Power Interface
- BSD Berkeley Software Distribution
- KDB Kernel Debugger
- KTR Kernel Trace Tool
- ULE A FreeBSD Task Scheduler

Back-tracing is also known as stack tracing or call tracing; tracing the call function(s) of the currently executing function.

Instrumentation involves adding code to an algorithm to output performance statistics.

#### **About FreeBSD**

FreeBSD is an advanced operating system for x86- (including Intel® Pentium® and Athlon\*) and AMD64-compatible (including Opteron\*, Athlon 64\*, and EM64T\*), ARM, IA-64, PowerPC\*, PC-98\* and UltraSPARC\* architectures. It is derived from BSD, the version of UNIX\* developed at the University of California, Berkeley. More information on the FreeBSD Operating System is available at [FreeBSD.org.](http://www.freebsd.org/)

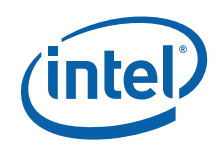

INFORMATION IN THIS DOCUMENT IS PROVIDED IN CONNECTION WITH INTEL PRODUCTS. NO LICENSE, EXPRESS OR IMPLIED, BY ESTOPPEL OR OTHERWISE, TO ANY INTELLECTUAL PROPERTY RIGHTS IS GRANTED BY THIS DOCUMENT. EXCEPT AS PROVIDED IN INTEL'S TERMS AND CONDITIONS OF SALE FOR SUCH PRODUCTS, INTEL ASSUMES NO LIABILITY WHATSOEVER AND INTEL DISCLAIMS ANY EXPRESS OR IMPLIED WARRANTY, RELATING TO SALE AND/OR USE OF INTEL PRODUCTS INCLUDING LIABILITY OR WARRANTIES RELATING TO FITNESS FOR A PARTICULAR PURPOSE, MERCHANTABILITY, OR INFRINGEMENT OF ANY PATENT, COPYRIGHT OR OTHER INTELLECTUAL PROPERTY RIGHT.

UNLESS OTHERWISE AGREED IN WRITING BY INTEL, THE INTEL PRODUCTS ARE NOT DESIGNED NOR INTENDED FOR ANY APPLICATION IN WHICH THE FAILURE OF THE INTEL PRODUCT COULD CREATE A SITUATION WHERE PERSONAL INJURY OR DEATH MAY OCCUR.

Intel may make changes to specifications and product descriptions at any time, without notice. Designers must not rely on the absence or characteristics of any features or instructions marked "reserved" or "undefined." Intel reserves these for future definition and shall have no responsibility whatsoever for conflicts or incompatibilities arising from future changes to them. The information here is subject to change without notice. Do not finalize a design with this information.

The products described in this document may contain design defects or errors known as errata which may cause the product to deviate from published specifications. Current characterized errata are available on request.

Any software source code reprinted in this document is furnished under a software license and may only be used or copied in accordance with the terms of that license.

Contact your local Intel sales office or your distributor to obtain the latest specifications and before placing your product order.

Copies of documents which have an order number and are referenced in this document, or other Intel literature, may be obtained by calling 1-800-548-4725, or by visiting Intel's Web Site ([http://www.intel.com/\)](http://www.intel.com/).

BunnyPeople, Celeron, Celeron Inside, Centrino, Centrino Inside, Core Inside, FlashFile, i960, InstantIP, Intel, Intel logo, Intel386, Intel486, IntelDX2, IntelDX4, IntelSX2, Intel Atom, Intel Atom Inside, Intel Core, Intel Inside, Intel Inside logo, Intel NetBurst, Intel NetMerge, Intel NetStructure, Intel SingleDriver, Intel SpeedStep, Intel StrataFlash, Intel Viiv, Intel vPro, Intel XScale, InTru, InTru logo, Itanium, Itanium Inside, MCS, MMX, Oplus, PDCharm, Pentium, Pentium Inside, skoool, Sound Mark, The Journey Inside, Viiv Inside, vPro Inside, VTune, Xeon, and Xeon Inside are trademarks of Intel Corporation in the U.S. and other countries.

§

\*Other names and brands may be claimed as the property of others

Copyright © 2009, Intel Corporation. All rights reserved.

Profiling and Debugging the FreeBSD\* Kernel White Paper May 2009 May 2009

32 Document Number: 321772-001